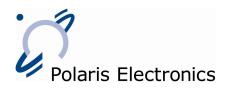

# Instructions for completion:

### - Master Username / E-mail address:

Here you enter the Master Username. This is the first part of your e-mail address in front of the "@skyfile.com" (max. 15 alphanumeric characters).

Please be aware, that e-mails will be stored only 30 days in the mailbox. Furthermore we will delete SkyFile Mailaccounts, which are not used (no dial-in) for longer than 18 month. In case your registered SkyFile Mail-account is used as a backup-account, please indicate this clearly on the activation form.

## - Attachment size limit (fix to mobile / optional):

Checking this box you can set your personal size limit for each attachment of incoming e-mails: 0,1 MB, 0,5 MB, 2 MB (standard configuration) or 10MB. To protect you against receiving unwanted large e-mails (and consequently heavy data transmissions) you can reduce the standard configuration. If a larger attachment is sent to your address, you will receive the address details and the text of the e-mail only, the attachment will not be transmitted.

## - Subject keyword (optional):

Enter here your subject keyword. Thus e-mails addressed to your terminal are only forwarded to you with this keyword in the subject-line. This protects you from receiving unwanted e-mails.

### - Remote Configuration / Black&White list (optional):

This is a combinated feature for Remote Configuration (for sub-accounts/request of log/billing/config-files) and the remote changing of the White&Black-list for the respective account. If you want to use one or both of these features, please cross the respective field. For remote configuration you need to enter an email-address to which requested files (e.g. onboard billing files) should be sent. Incase you would like to set your White&Black-list via email, this email-address will be authorized to send the B&W-list control emails. For using the B&W-list via email, additionally you need to enter a B&W-list keyword which need to be written in the subject field of the control email. Please refer to the manual for further information.

#### - Mail-notification (optional):

Here you can decide if you want to be notified via SMS (GSM), Inmarsat-C, Iridium or Thuraya about incoming mails and/or urgent mails (acc. to the keyword "urgent" in the subject-line) in your SkyFile-Mail mailbox. The C-message will cost 1 segment per notification. Please enter your GSM number, your IMN Inmarsat-C or your Iridium number for the mail-notification if required.

#### - Confirmation (fix to mobile / optional):

Please make a cross, if you wish to receive a confirmation as soon as your message is received by the opposite terminal.

### -Web mail access (optional):

The web mail interface provides you with world-wide access to your SkyFile-Mail mailbox via the Internet. Pls. tick the box in case you'd like to use the service.

## -Split Billing (optional):

In case you prefer to receive a detailed monthly bill containing each single message instead of just the general list of SkyFile Mail data calls, you can choose "Split Billing". For this it's mandatory to enter the Inmarsat data-IMN used with this SkyFile Mail-account. This option is not available for Inmarsat-A, Iridium, Thuraya, MPDS and R-BGAN.

Please note that each message will be rounded at least to 1 sec. and you'll be charged for this duration.

#### - Fix-to-Mobile Fax (optional):

With this option you assign a terrestrial French fax-number to your SkyFile Mail-account. Faxes sent to this number will be transformed into a file and sent to your SkyFile Mail-account with the next dial-in. Please be aware, that faxnumbers, which are not used for more than 12 month, will be deleted.